# Aussehen

[Zurück zur Website-Konfiguration](http://localhost:8080/Plone2/plone_control_panel)

Einstellungen die das Aussehen der Website beeinflussen.

#### Aussehen

#### Standardaussehen **=**

Legen Sie fest, welches Aussehen die Website haben soll.

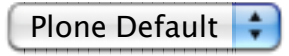

### **Externe Links markieren**

Falls aktiviert, werden externe Links mit einem entsprechenden Icon gekennzeichnet. Falls deaktiviert, hat die Option »externe Links in neuem Fenster öffnen« keine Wirkung.

## **Nach extern verweisende Links werden in einem neuen Fenster geöffnet**

Falls aktiviert, öffnen externe Links ein neues Fenster.

## Zeige Artikeltypenspezifische Icons **=**

Falls deaktiviert, werden Artikeltyp-Icons in Ordnerübersichten und Portlets nicht angezeigt.

#### Icons immer zeigen

Speichern | Abbrechen